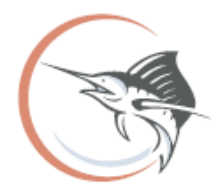

**From the office of Jenny Fields, CFA Martin County Property Appraiser**

# **Targeting Your Local Customers with Free Web Tools**

# **How To Create Your Own Mailing Labels from Map**

*These instructions are for desktop web browser versions, but mobile devices can be used. Mobile device may look different from example screenshots used in this document.* 

# **Step 1: (MC Maps) website:**

Begin by opening a supported web browser from the below list.

- Chrome
- Firefox
- Safari 3+
- Internet Explorer 9+
- Microsoft Edge

## Type<https://geoweb.martin.fl.us/general/> directly into the url bar at the top of the browser. **OR**

As an alternative, if you are beginning from the Martin County Property Appraiser's [\(www.pa.martin.fl.us\)](http://www.pa.martin.fl.us/) website home page, you can link to MC Maps from our main menu bar (see below).

#### Main Menu Bar:

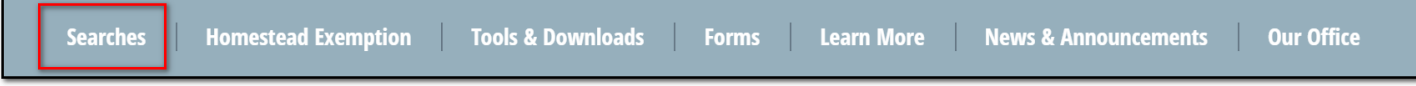

#### Home Page > Searches > Real Property Map:

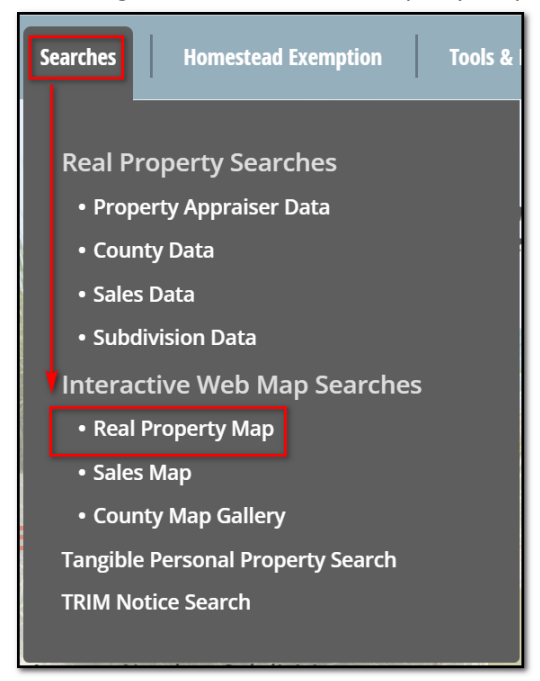

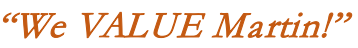

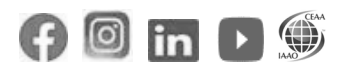

## **Step 2: Parcel Search Widget:**

First step is to locate your business and the surrounding area in which you want to print labels. To do this, click the "Address" tab and input the street number and street name in the fields and then click "Search".

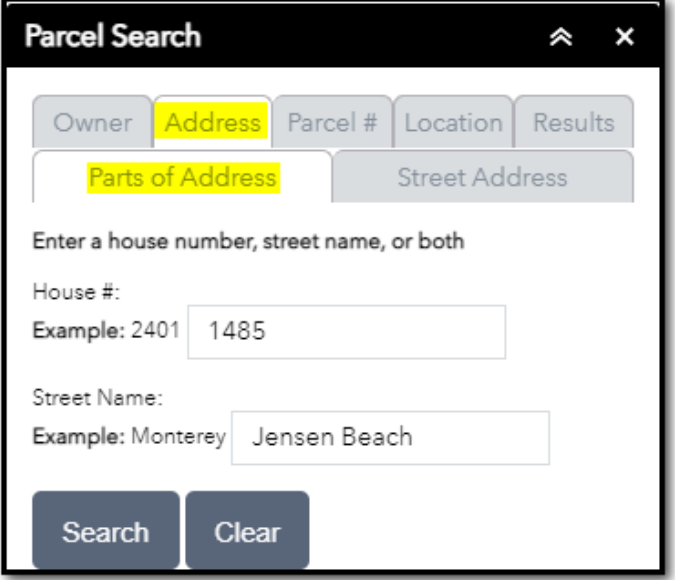

If a match is found, the map will zoom to the parcel and highlight in red. To the right, you will see your Real Estate record listed and general information such as the Parcel Control Number (PCN), Owner name, Address, a house icon, and a folder icon.

The house icon brings you to Martin County's Information Lookup page and the folder icon brings you to the Martin County Property Appraiser Real Property Card page.

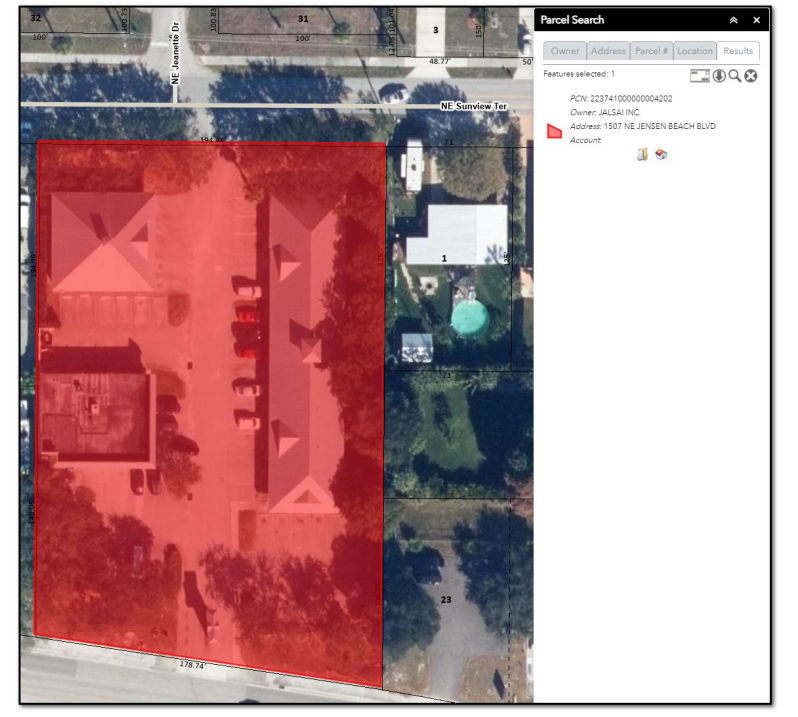

If a match is not found, you will see a text notification stating, "No Results". If this occurs you will want to double check your address inputs to make sure there are no typos or you can utilize the other searches (Owner, Parcel #, or Location) to locate the property.

# **Step 3: Buffer Tool:**

To identify all the surrounding parcels within a specified distance of the parcel you are currently selecting, you will select the Location tab.

Next, select the Buffer Graphic check box and enter a buffer distance in the blank field. You can use the drop down to select your unit of measure as either feet or meter.

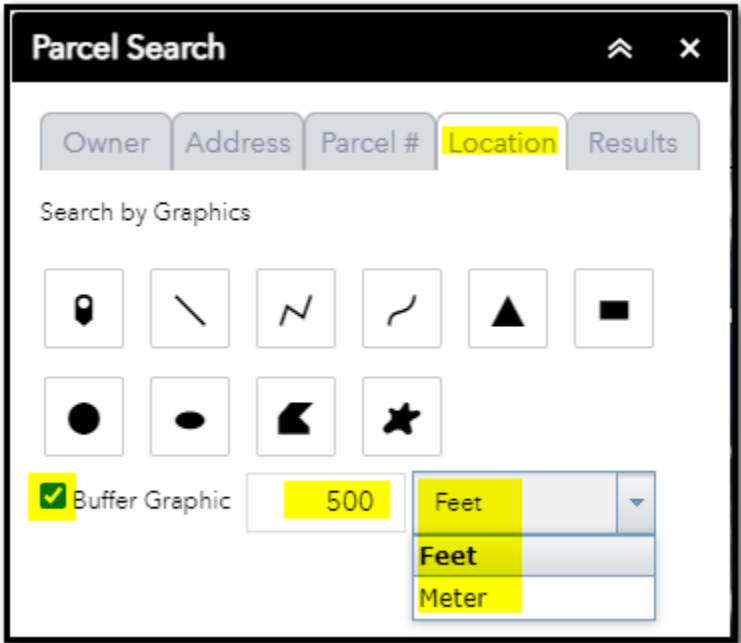

Click on the Point Tool.

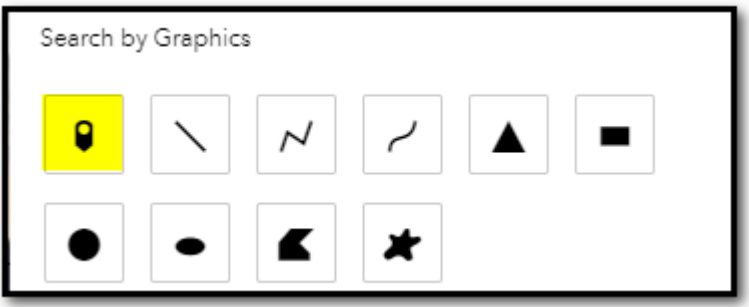

Next, click on the parcel of interest (the red highlighted parcel on map).

You will notice the map will generate a buffer graphic (yellow outline with blue interior area) using the selected parcel and the distance quantity you entered. All parcels that are overlapped by the buffer graphic will turn red and they will all be listed in the results tab to the right.

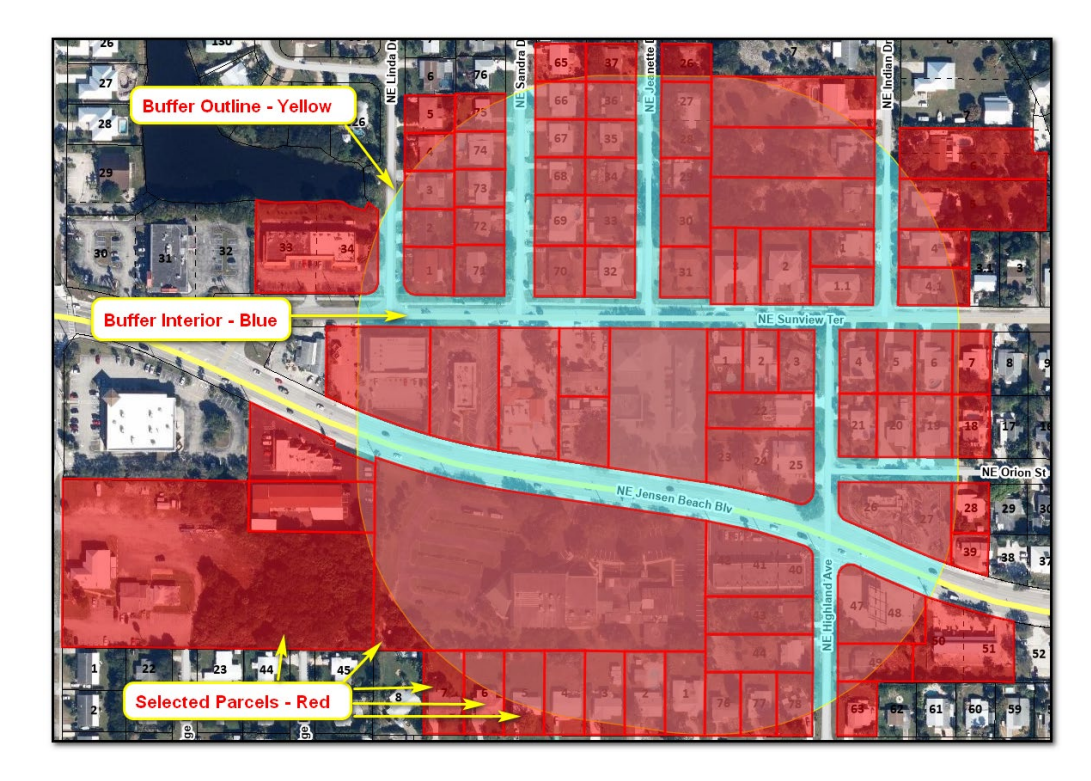

# **Step 4: Create and Export Mailing Labels to PDF:**

Results tab will also provide a count of results in the top left corner. Now select the mailing labels icon (envelope) to generate a pdf document that displays the owner name and mailing addresses for all selected records in standard Avery 5160 format.

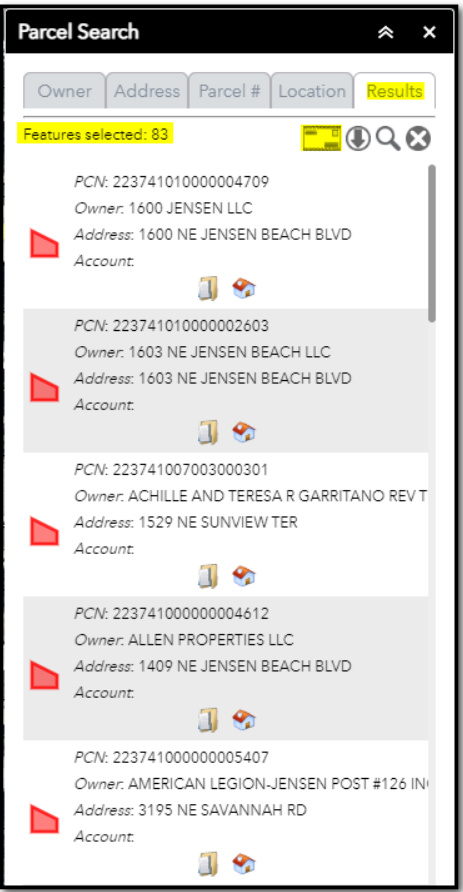

The first page of the pdf is a notice about the data included in the pdf document and explains that certain owners who qualify for public records exemptions under F.S. 119.071 & 493.6122 will not be available.

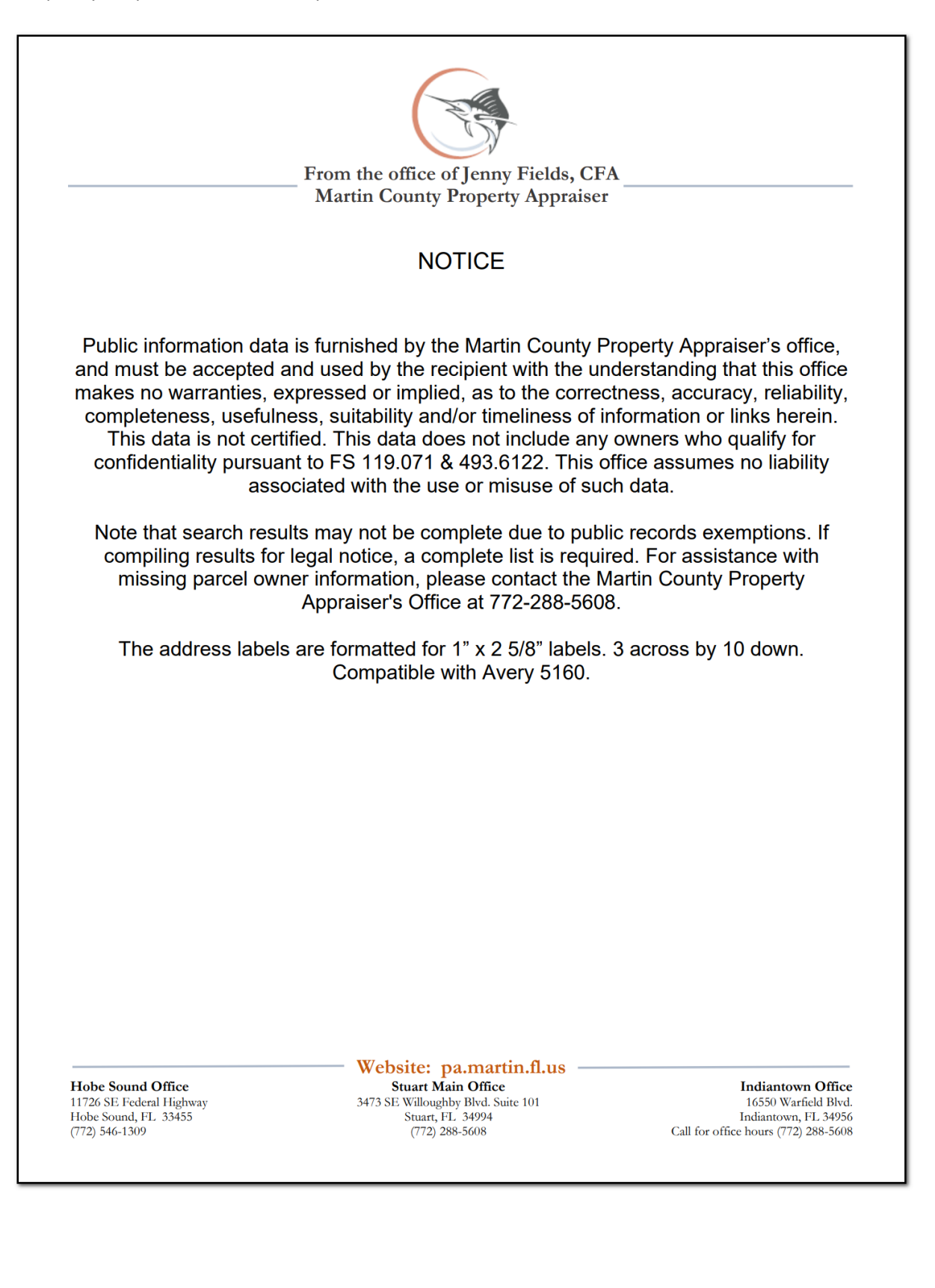

1600 JENSEN LLC **BLAKESLEE CHRISTOPHER MICHAEL EBERST DEBORAH A** 1380 N UNIVERSITY DR **BLAKESLEE MICHELLE** 3418 NE JEANETTE DR 1608 NE SUNVIEW TER PLANTATION FL 33322 **JENSEN BEACH FL 34957 JENSEN BEACH FL 34957** ENGSKOW JARED & JAYNE MARIE 1603 NE JENSEN BEACH LLC **BORRACK DAVID** 4101 N OCEAN BLVD #D-101 3640 NE LINDA DR 3333 NE INDIAN DR **BOCA RATON FL 33431 JENSEN BEACH FL 34957 JENSEN BEACH FL 34957** ACHILLE AND TERESA R GARRITANO REV **BORRACK LORETTA M EVERETT JENNIFER L** 3333 NE SANDRA DR 3358 NE JEANETTE DR **TRUST** 2804 NW SAINT LUCIE LN JENSEN BEACH FL 34957 JENSEN BEACH FL 34957 STUART FL 34994 **ALLEN PROPERTIES LLC BROOMFIELD DAVID** FAMILY CHURCH-12 LLC 210 SE CAMINO ST 1425 NE HILLTOP ST 1101 S FLAGLER DR PORT SAINT LUCIE FL 34952 **JENSEN BEACH FL 34957** WEST PALM BEACH FL 33401 AMERICAN LEGION-JENSEN POST #126 INC CAPIZZI SURVIVORS TRUST CAPIZZI ANNE FISHER DAVID L/E FISHER JOANNE L/E P O BOX 126 **TTFF** 1475 NE HILLTOP ST **JENSEN BEACH FL 34958** 11455 PARAMOUNT BLVD #C **JENSEN BEACH FL 34957** DOWNEY CA 90241 ARDIZZONE GIOVANNI ARDIZZONE JOHN C CHANCE DYLAN CHANCE MATILDE FITZPATRICK ALICE FITZPATRICK PETER **3 NOGALES WAY** 3374 NE SANDRA DR 1535 NE HILLTOP ST PORT SAINT LUCIE FL 34952 JENSEN BEACH FL 34957 JENSEN BEACH FL 34957 ARSLAN CHARLES R ARSLAN SONDRA L **DEFOREST STANLEY F ESTATE** FREDERICK H KRAUS DECLARATION OF 3327 NE JEANETTE DR 1458 NE SUNVIEW TERR **TRUST GARCIA CLARA A** JENSEN BEACH FL 34957 **JENSEN BEACH FL 34957** 2006 BAYVIEW DR #8 FORT LAUDERDALE FL 33305 BARNETT WOODROW BARNETT LYNN **DEMERS INGEBORG GARRIDO RESTATED AND AMENDED 192 BLANKENSHIP DR** 3398 JEANNETTE DR REVOCABLE TRUST GARRIDO CANDIDO B NORTH TAZEWELL VA 24630 **JENSEN BEACH FL 34957 TTEE** 3363 NE SANDRA DR **JENSEN BEACH FL 34957 GIMBAL PROPERTIES LLC** BAUTISTA IDALIA LAZO GARCIA ADAN DOOLAN HEIDI DOOLAN MICHAEL J 3144 NE HIGHLAND AVE **PO BOX 699** 1553 NE JENSEN BEACH BLVD JENSEN BEACH FL 34957 JENSEN BEACH FL 34958 JENSEN BEACH FL 34957 **BENDER KAREN** DOVENO ROBERT J JR GORMAN STEVEN M GORMAN KATHRYNE A 3254 NE HIGHLAND AVE 1405 NE HILLTOP ST 3357 NE JEANETTE DR **JENSEN BEACH FL 34957 JENSEN BEACH FL 34957 JENSEN BEACH FL 34957** 

Page 1